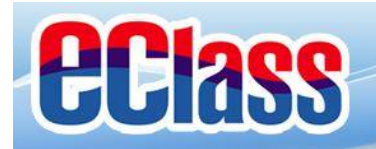

# **EClass** parent

## **eClass Parent App 手機應用程式 家長使用手冊**

**(EJ 小學版適用)**

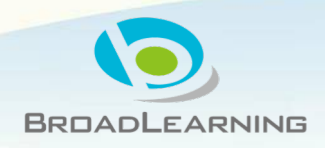

**最後更新日期: 11/2018**

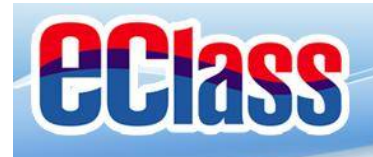

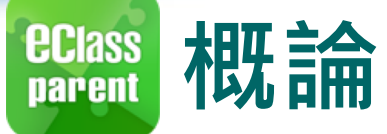

## **什麼是eClass Parent App**

**eClass Parent App 是一個手機應用程式,能夠讓學校很容易和迅速把相關資 料傳遞給家長。家長亦可以利用這程式簡單容易地了解子女和學校最新消息。**

- ¡ 為何使用eClass Parent App?
	- ü **方便**
	- ü **簡單**
	- ü **直接**
	- ü **即時**
	- ü **容易管理和使用**

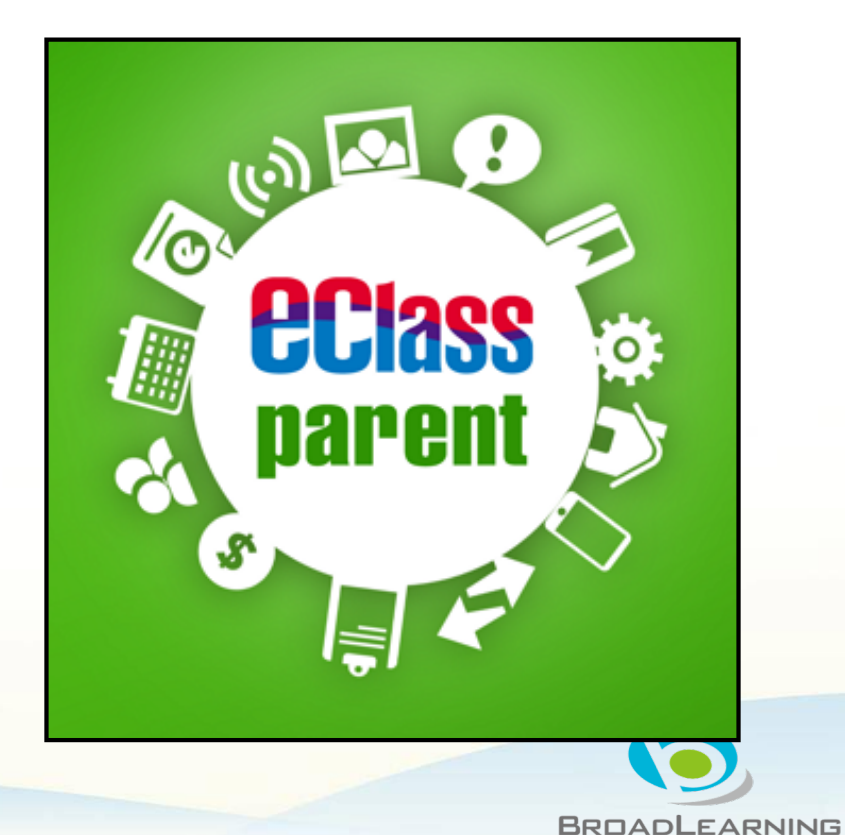

**ECIASS parent** 

## **eClass Parent App 功能**

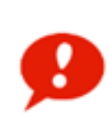

**即時訊息 Push Notification**

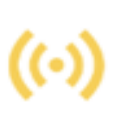

**學校宣佈 School News**

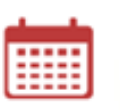

**校曆表 School Calendar**

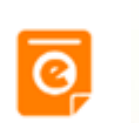

**電子通告 eNotice**

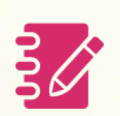

**家課表 eHomework**

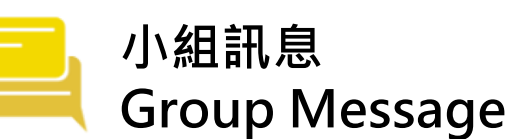

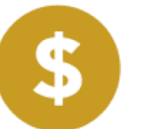

**繳費紀錄 ePayment**

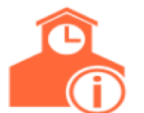

**學校資訊 School Information**

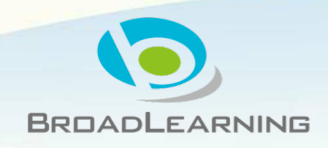

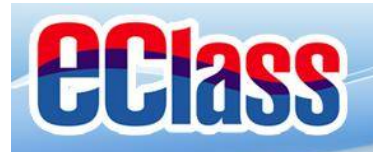

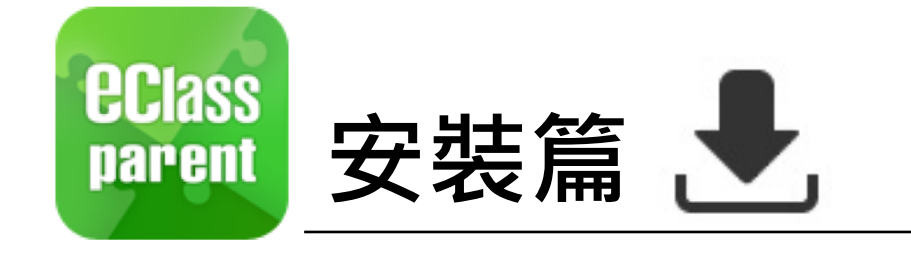

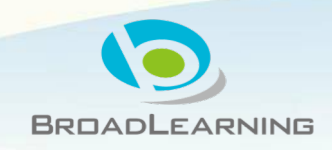

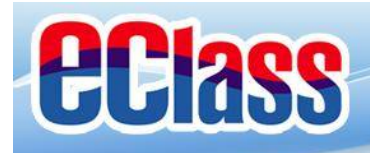

## **EClass 安装部份 (Android)**

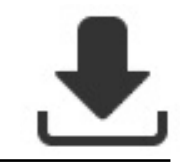

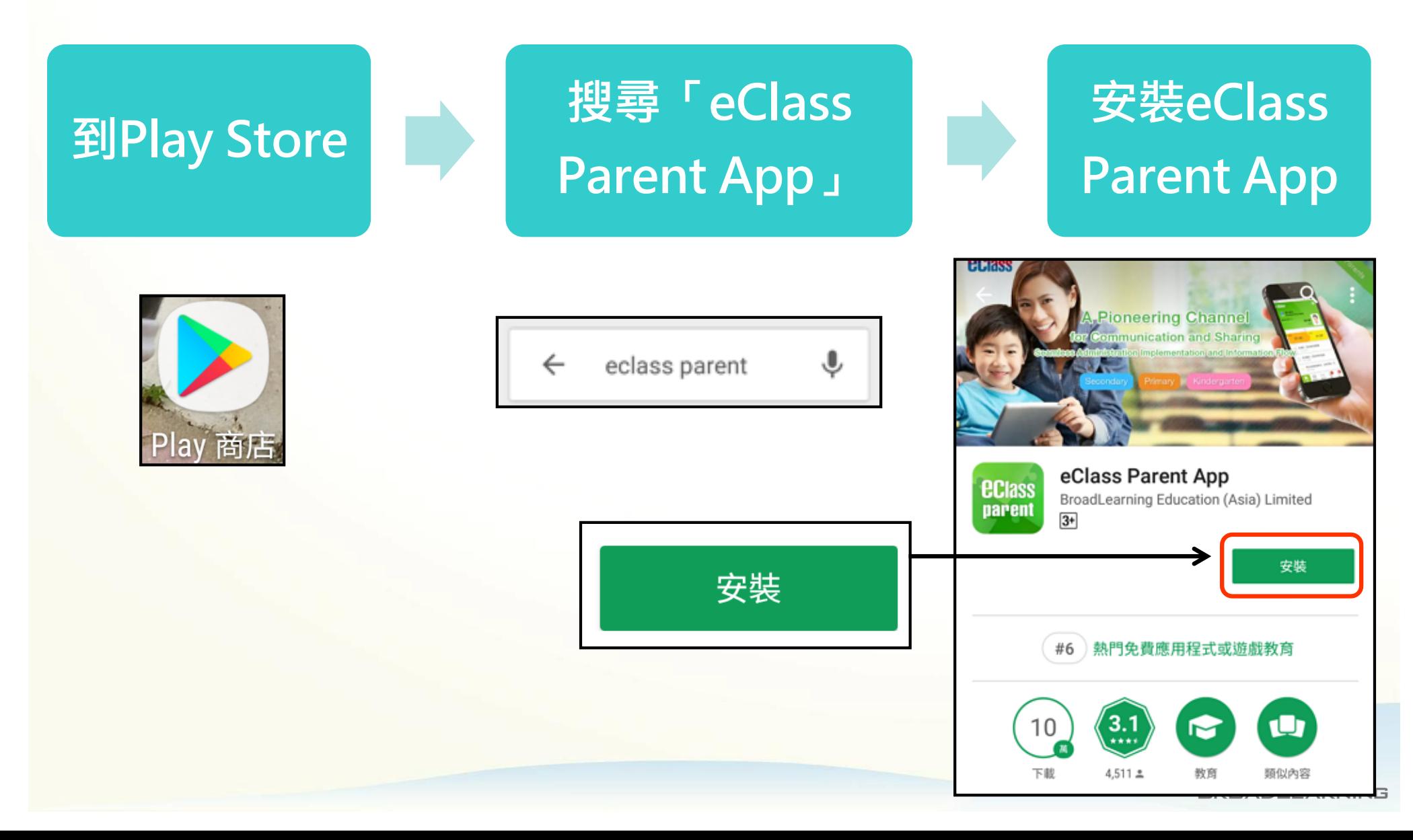

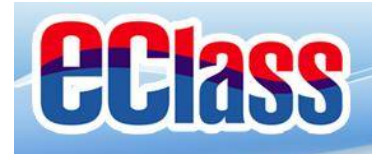

## **安裝部份 (iOS)**

# $\bigtriangledown$

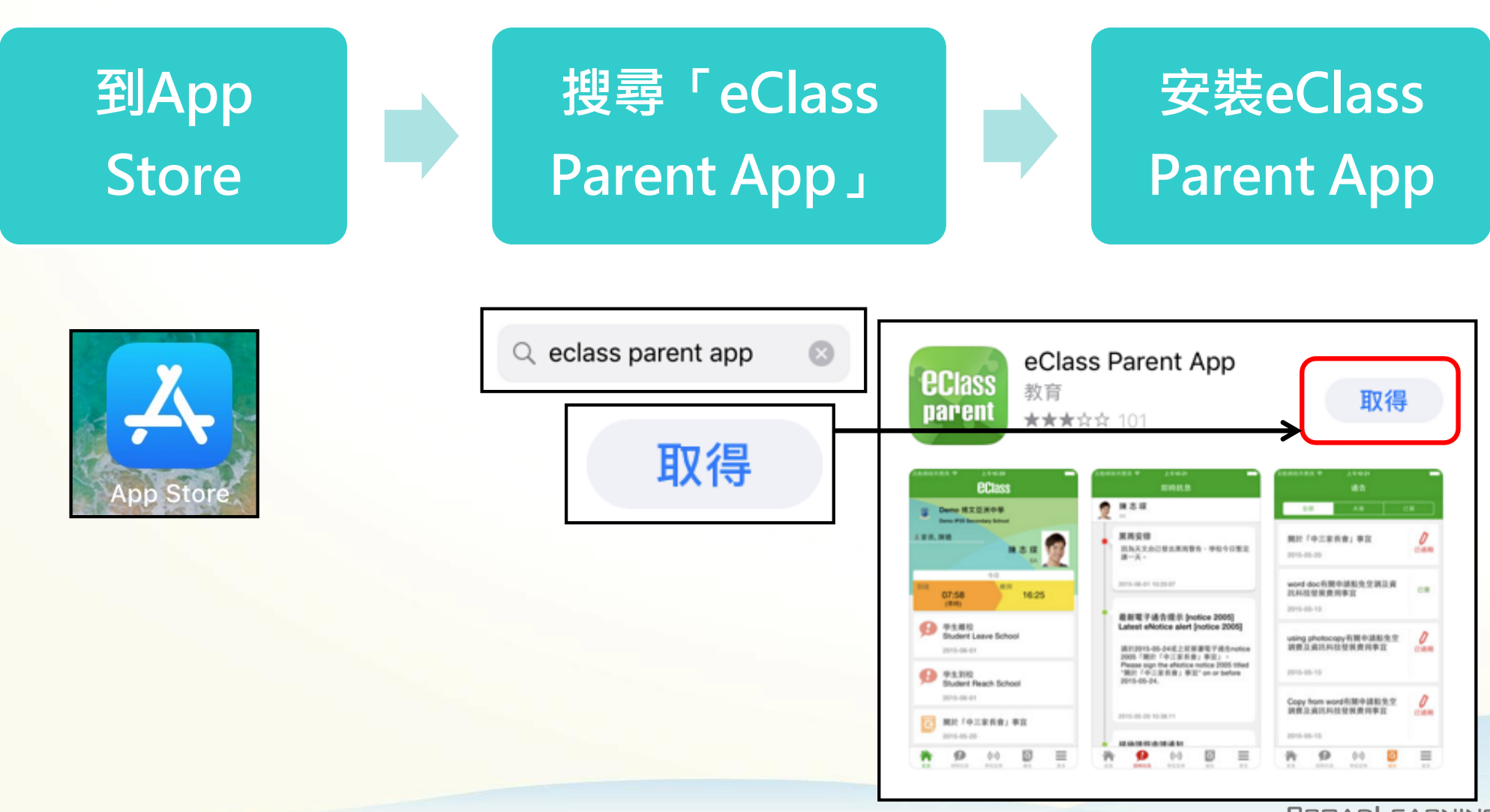

**BROADLEARNING** 

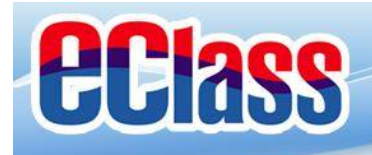

### *<u>ECIASS</u>*<br>parent **安裝部份 (Android / iOS)**

 $\blacktriangledown$ 

### **家長手機登入**

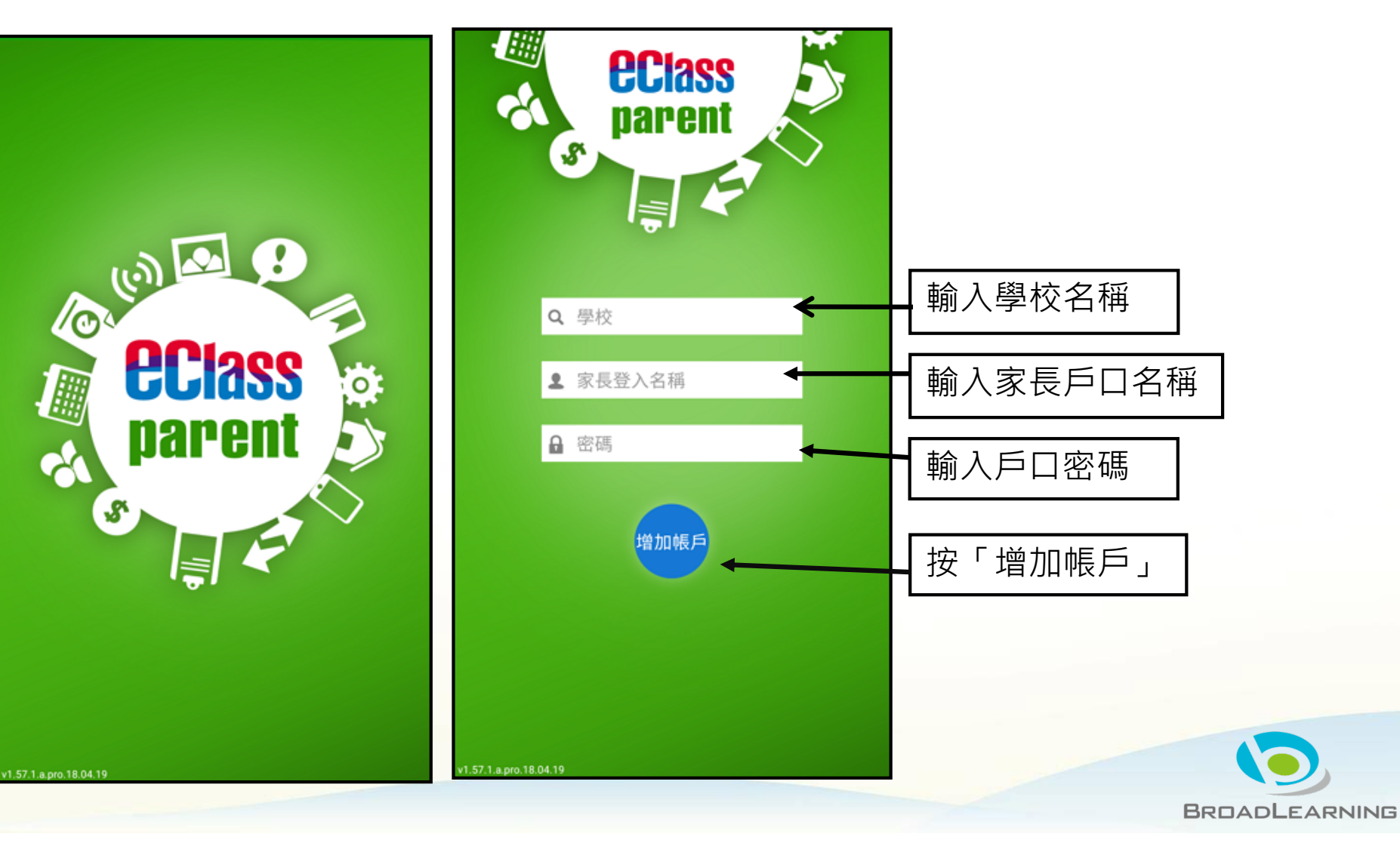

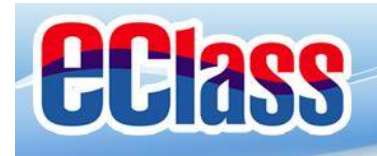

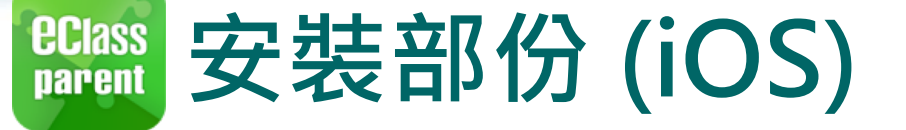

### **請定期更新Apps iOS的客戶需要 iOS 8或以上** 方可下載 Teacher App, Parent App

**\*若 Android 手機不能於 Google Play 安裝** 可到以下網址安裝APK [http://eclass.com.hk/apk/eclass\\_app\\_apk.p](http://eclass.com.hk/apk/eclass_app_apk.php)hp

**\*\*\* 不同牌子 / 平台 / 版本的流動裝置或會有不同的設定方法。 \*\*\***

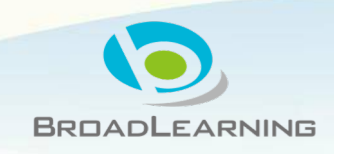

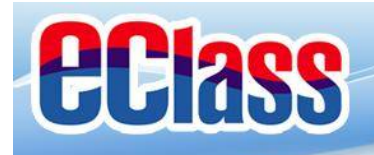

### **即時訊息 (Push Message)***<u>ECIass</u>*<br>parent

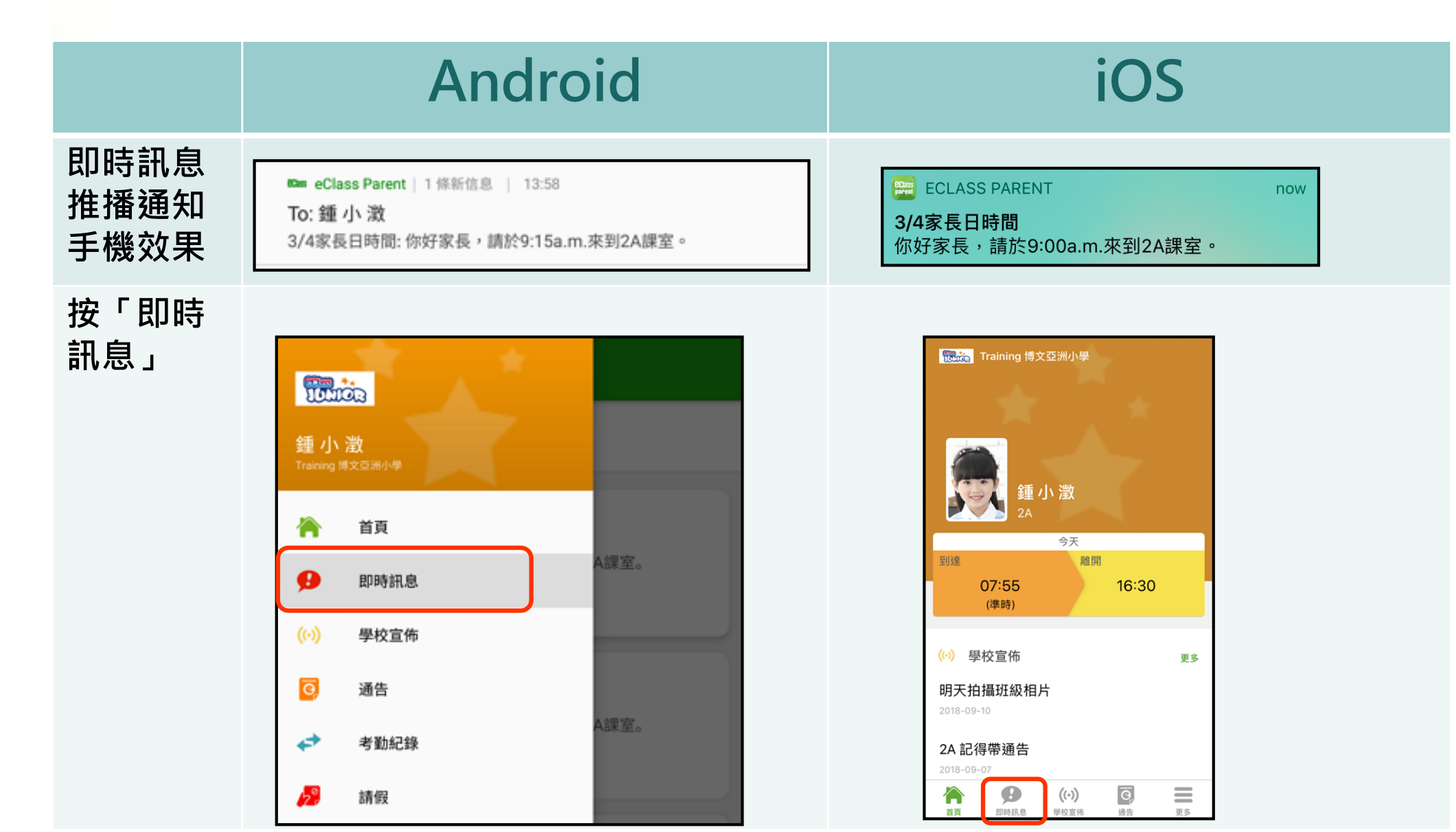

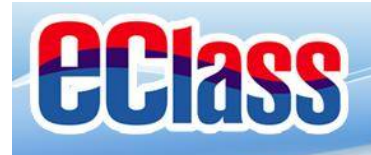

### **即時訊息 (Push Message)***<u>ECIass</u>*<br>**parent**

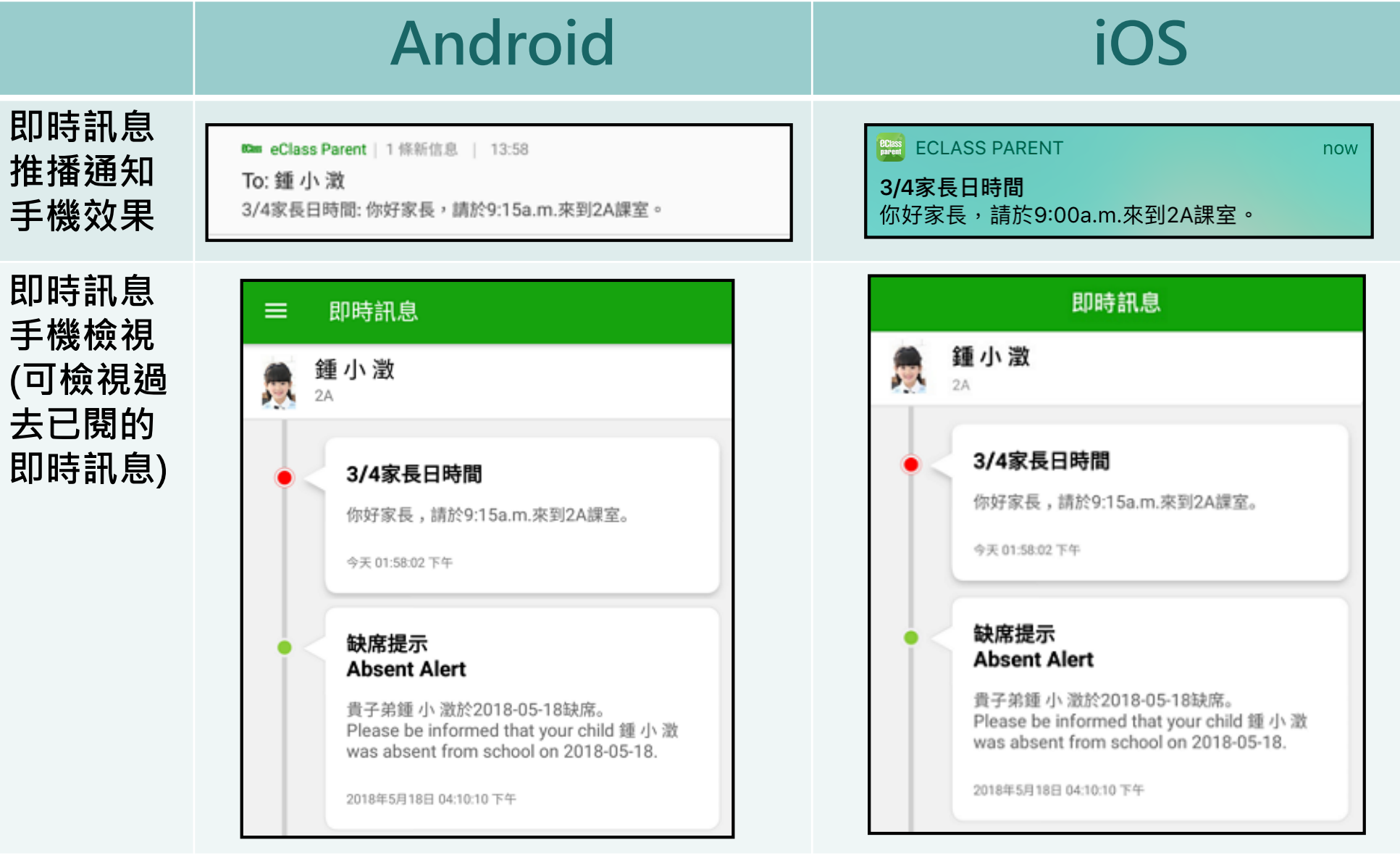

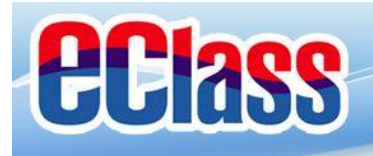

**學校宣佈(School News)***<u>ECIass</u>*<br>parent

### **Android iOS**

now

**即時訊息 推播通知 手機效果**

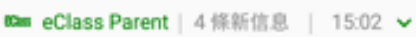

To: 鍾 小 激 請留意於2018-05-24發放的「校外音樂比賽資料」最新消息。 Ple...

### **BDass** ECLASS PARENT

校園最新消息通知 **Latest School News Reminder** 請留意於2018-09-10發放的「新學年按排」最新 消息。 Please note that the latest news of "新學年按排" was released on 2018-09-10.

**即時訊息 手機檢視 (可檢視過 去已閱的 即時訊息)**

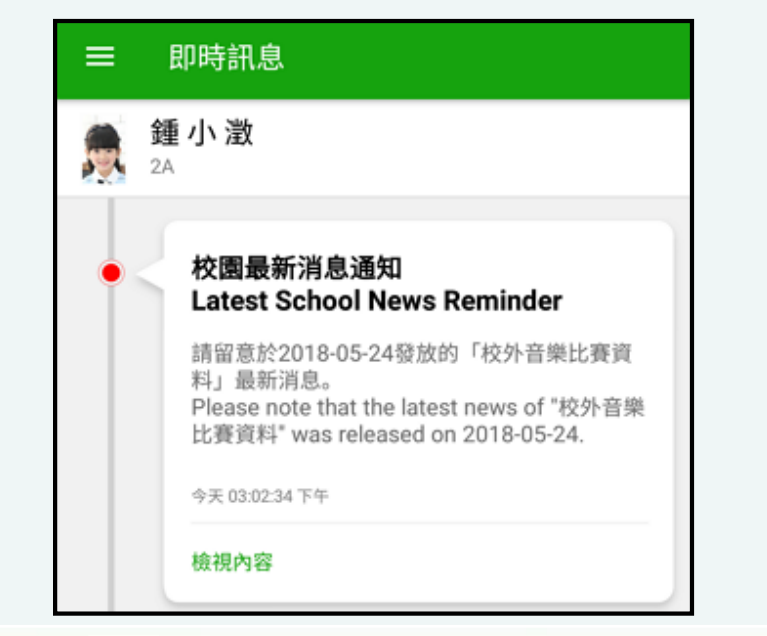

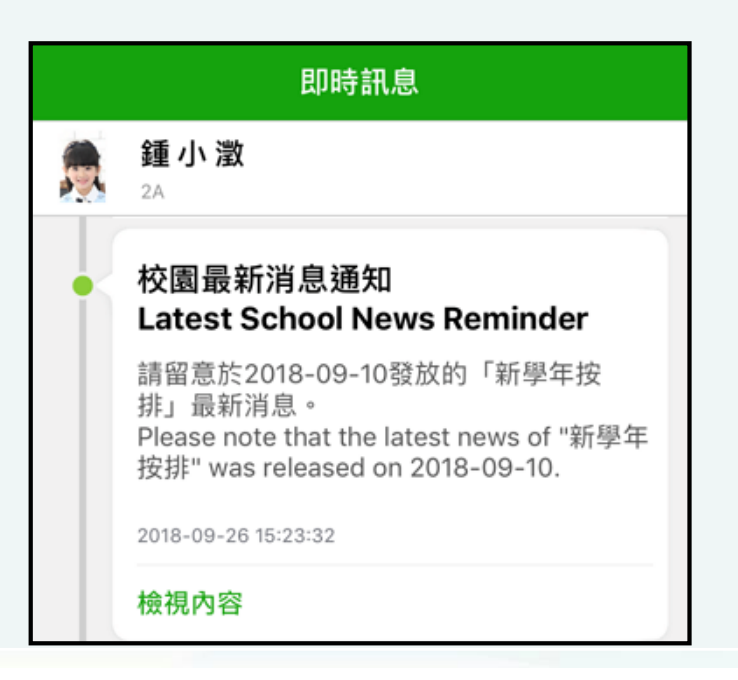

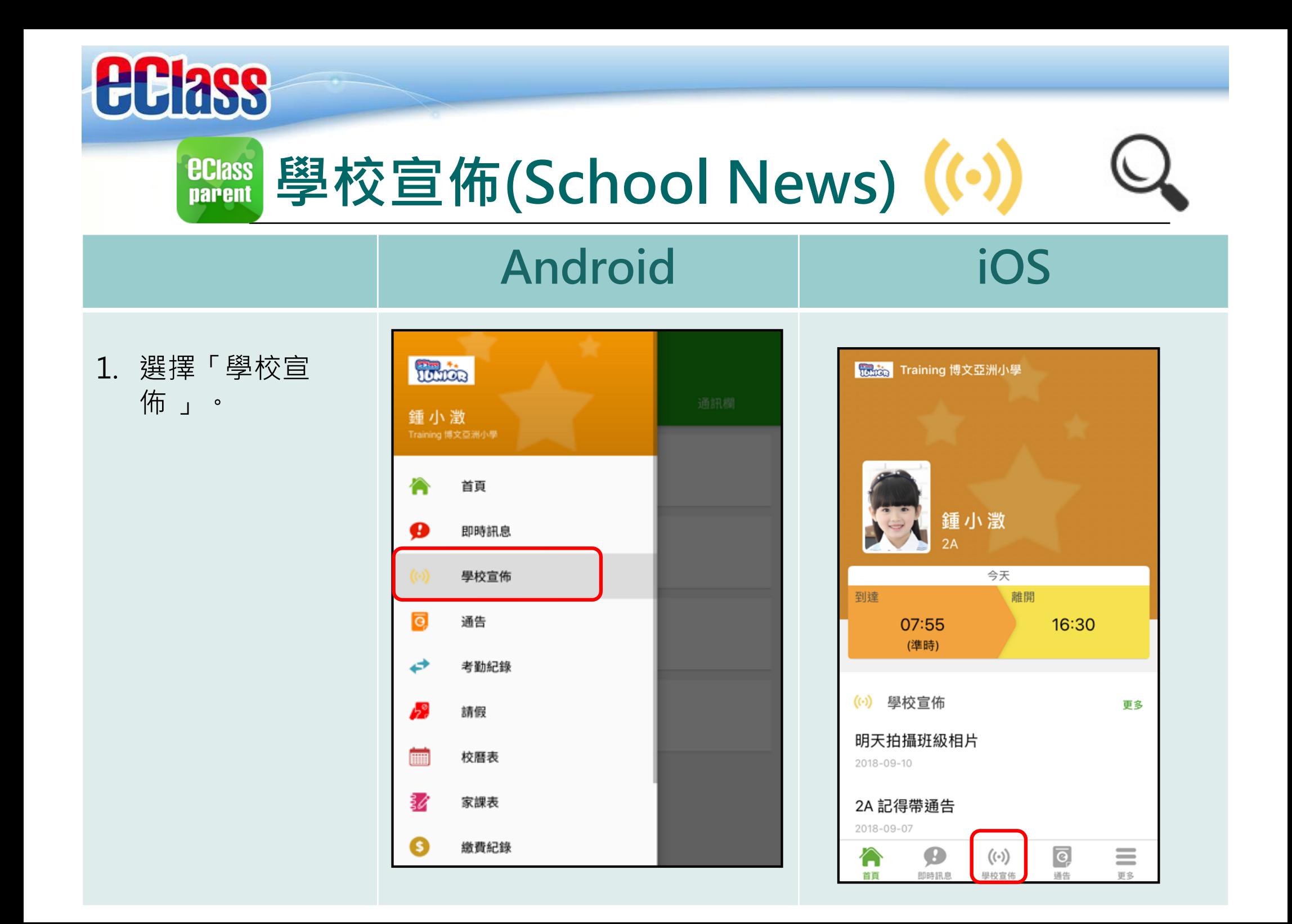

# **<sup>BClass</sup> 學校宣佈(School News) (…)**

### **Android iOS**

2. 家長可瀏覽所有 學校宣佈。

*<u>eclass</u>* 

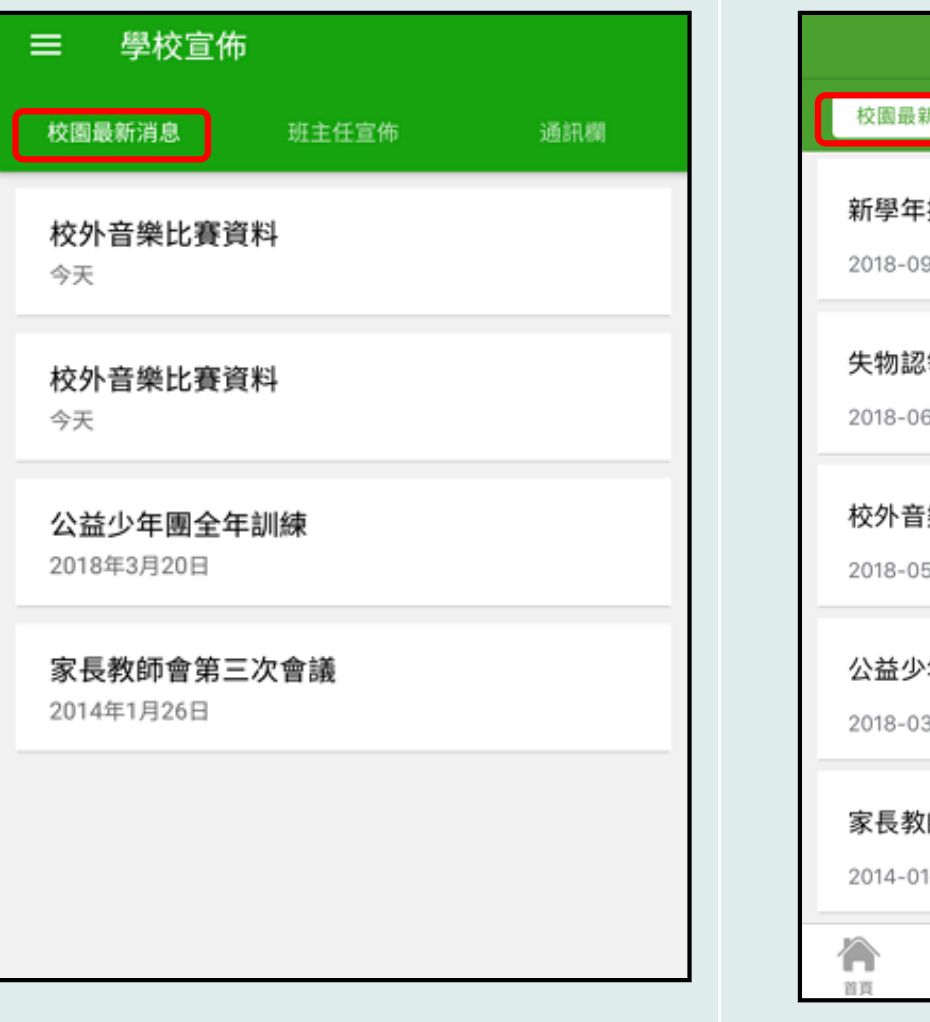

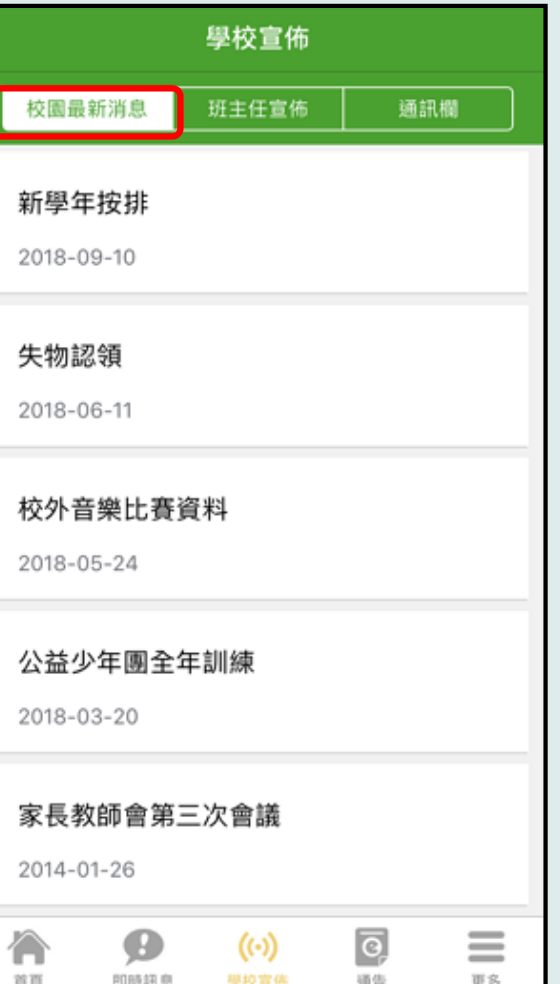

# **<sup>BClass</sup> 學校宣佈(School News) (…)**

### 3. 點選個 宣佈 情。

*<u>ECIass</u>* 

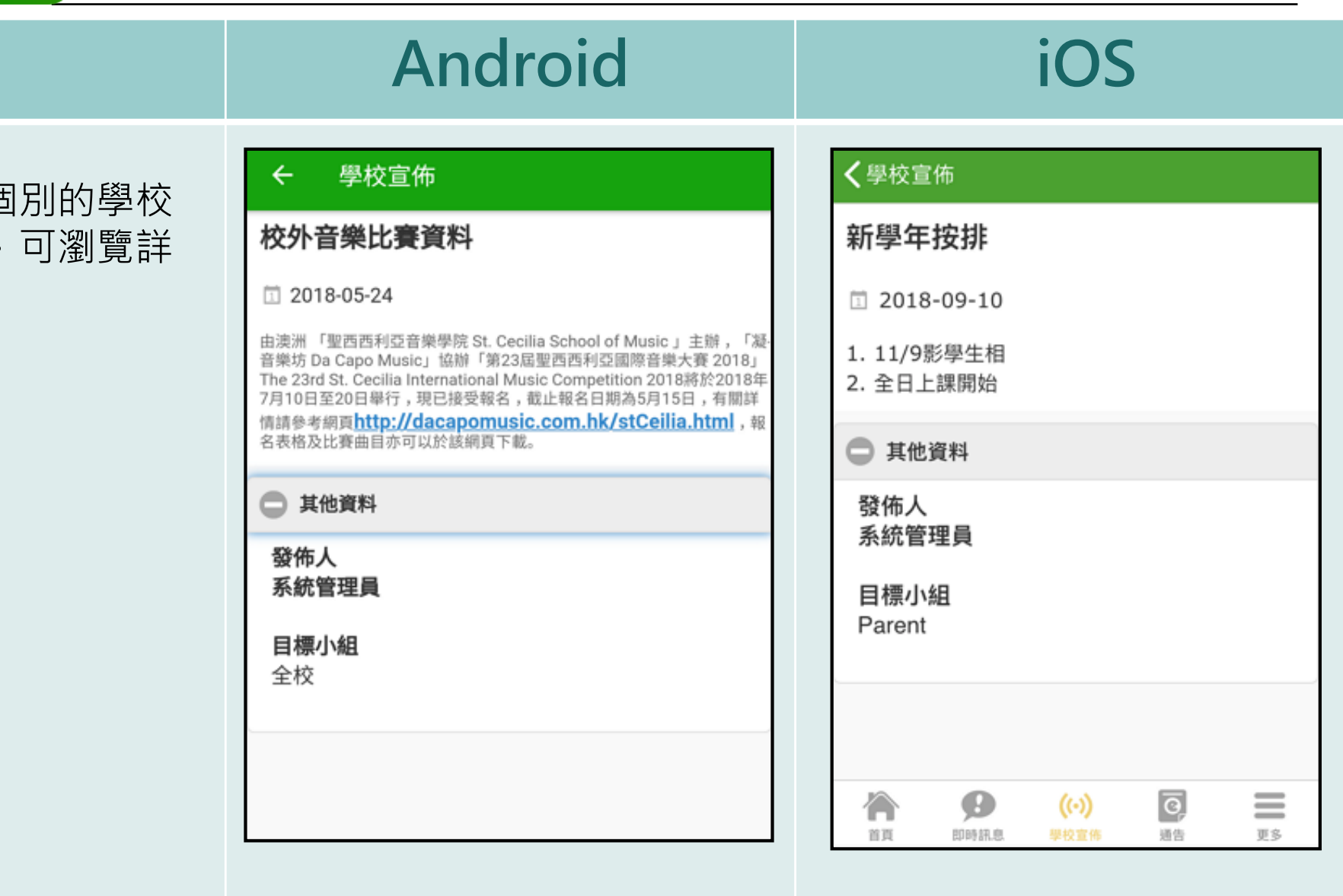

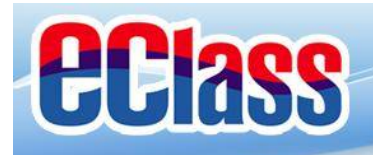

**電子通告 (eNotice)** $\odot$ **ECIASS parent** 

### **Android iOS**

### **即時訊息 推播通知 手機效果**

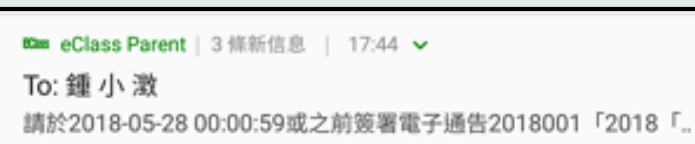

### **ECLASS PARENT**

最新電子通告提示 [2018006] Latest eNotice alert [2018006] 請於2018-09-30 00:00:59或之前簽署電子通告 2018006「2018「我們一起悅讀的日子」」。 Please sign the eNotice 2018006 titled "2018「我們一起悅讀的日子」" on or before 2.

**即時訊息 手機檢視 (可檢視過 去已閱的 即時訊息)**

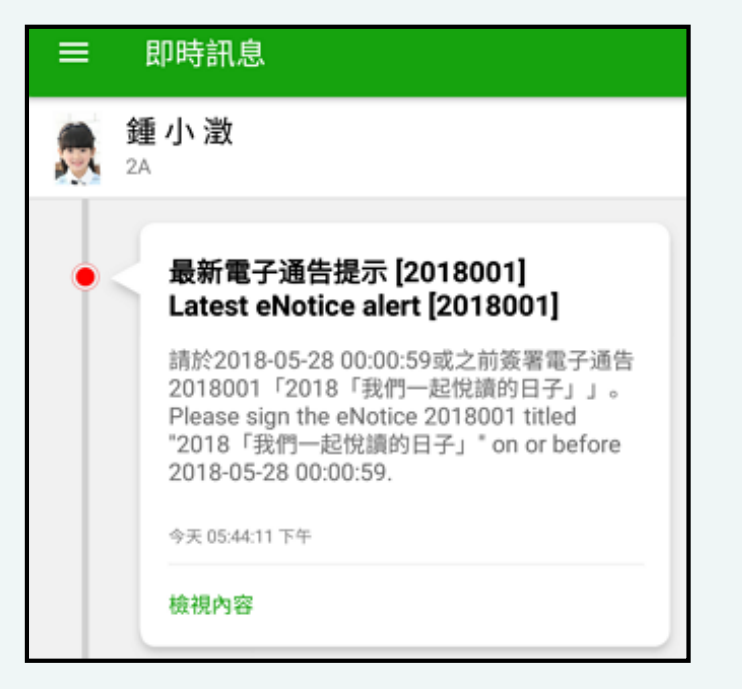

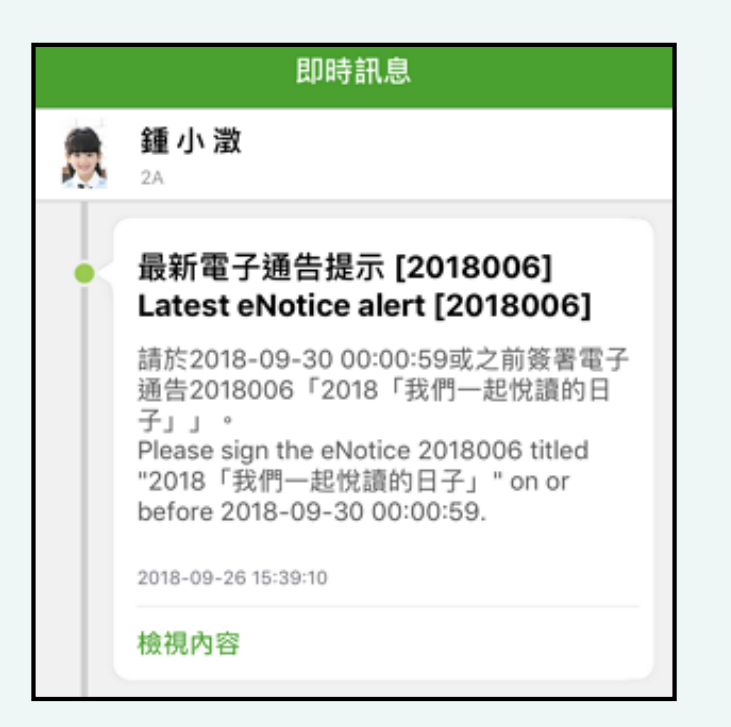

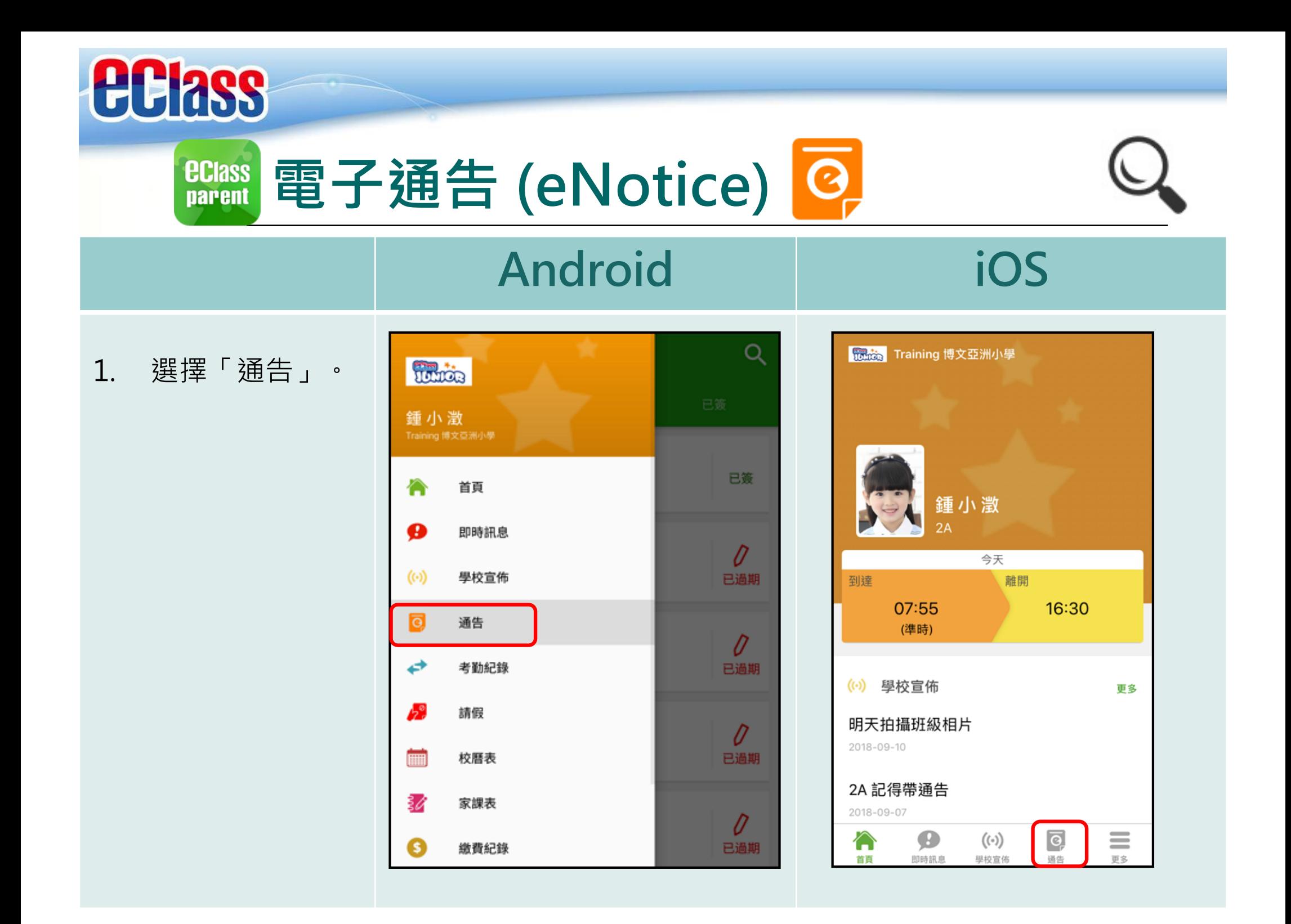

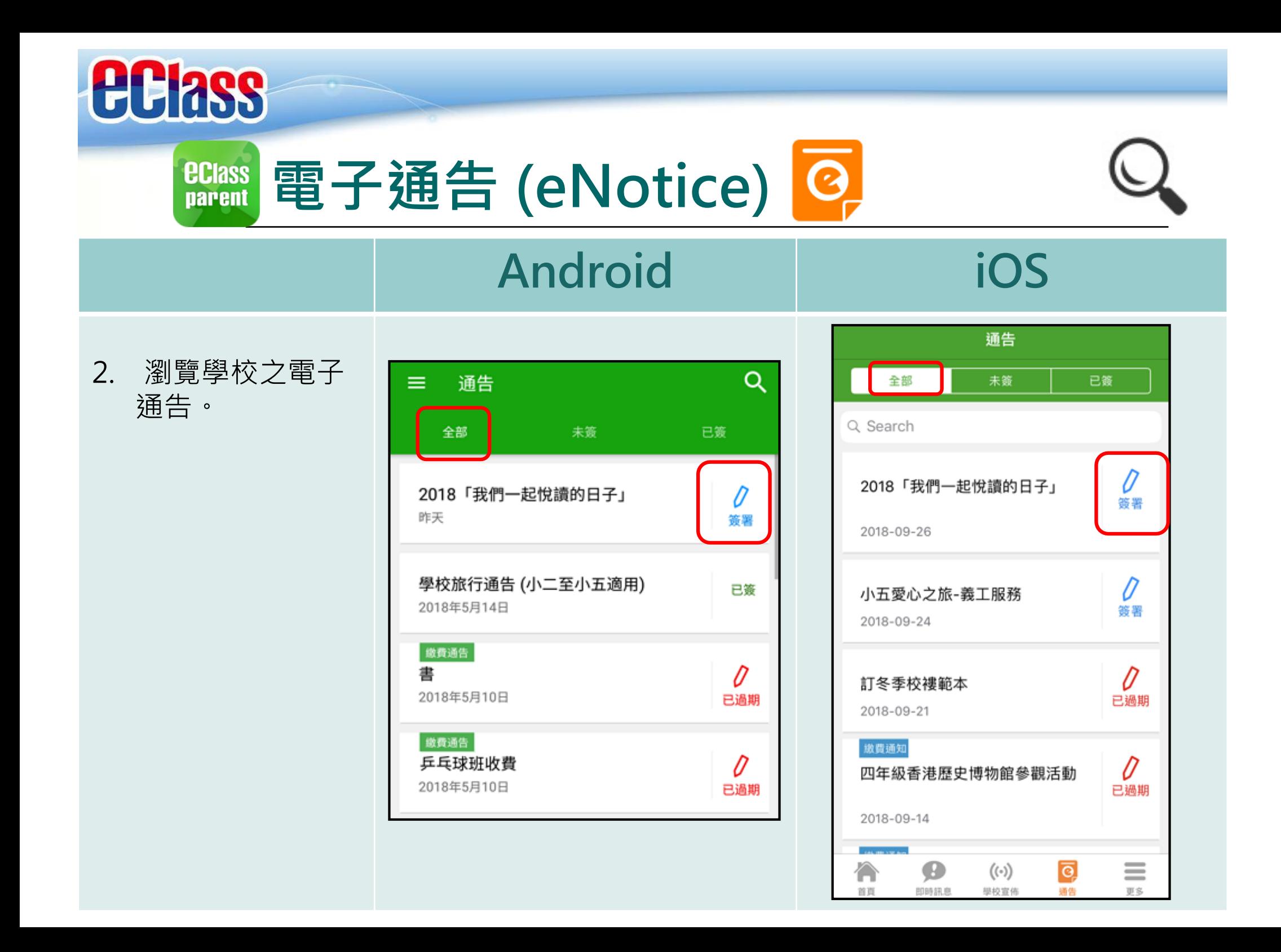

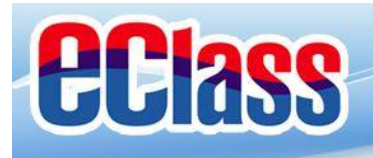

電子通告 (eNotice) B **ECIASS parent** 

 $\mathbf{z}$   $\mathbf{x}$  +

### **Android iOS**

3. 點選個別的電子 通告,瀏覽詳情 通告內容。

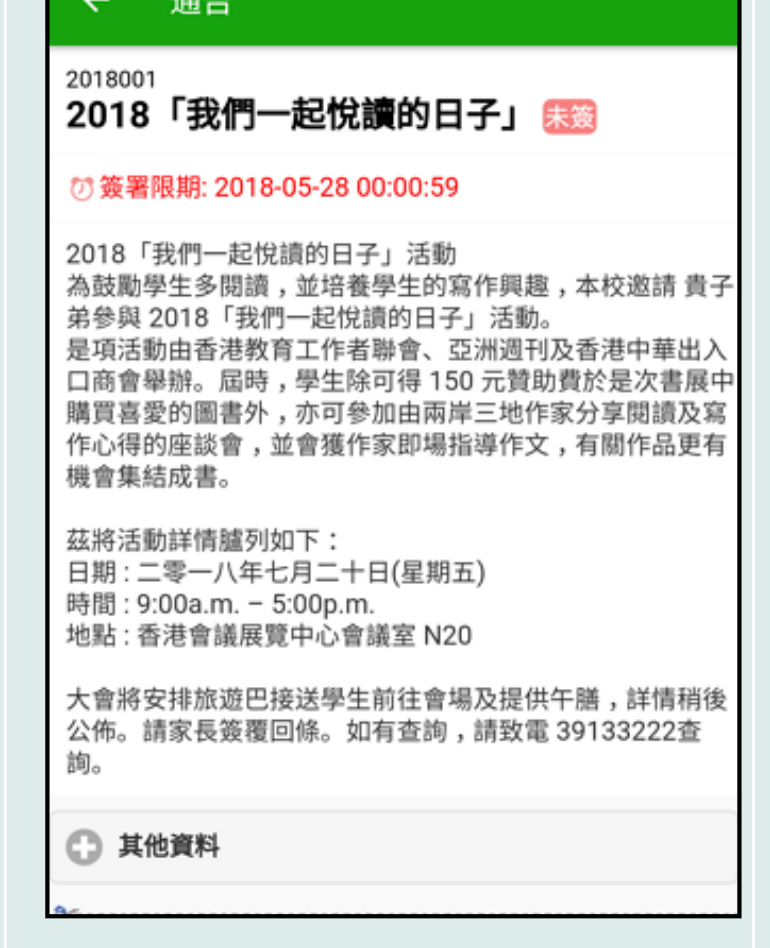

### く通告

首页

### 2018006

2018「我們一起悅讀的日子」 宋窗

### の等署限期: 2018-09-28 00:00:59

2018「我們一起悅讀的日子」活動 為鼓勵學生多閱讀,並培養學生的寫作興趣,本校 邀請 貴子弟參與 2018「我們一起悅讀的日子」活 動。 是項活動由香港教育工作者聯會、亞洲週刊及香港

中華出入口商會舉辦。屆時,學生除可得 150 元贊 助費於是次書展中購買喜愛的圖書外,亦可參加由 兩岸三地作家分享閱讀及寫作心得的座談會,並會 獲作家即場指導作文,有關作品更有機會集結成 書。

茲將活動詳情臚列如下: 日期: 二零一八年七月二十日(星期五) 時間: 9:00a.m. - 5:00p.m. 地點:香港會議展覽中心會議室 N20

即時訊息

大會將安排旅遊巴接送學生前往會場及提供午膳, 詳情稍後公佈。請家長簽覆回條。如有查詢,請致 雷 39133222杳詢。  $\equiv$  $\bullet$  $(\langle \cdot \rangle)$  $\overline{\mathbf{e}}$ 合

學校宣佈

通告

更多

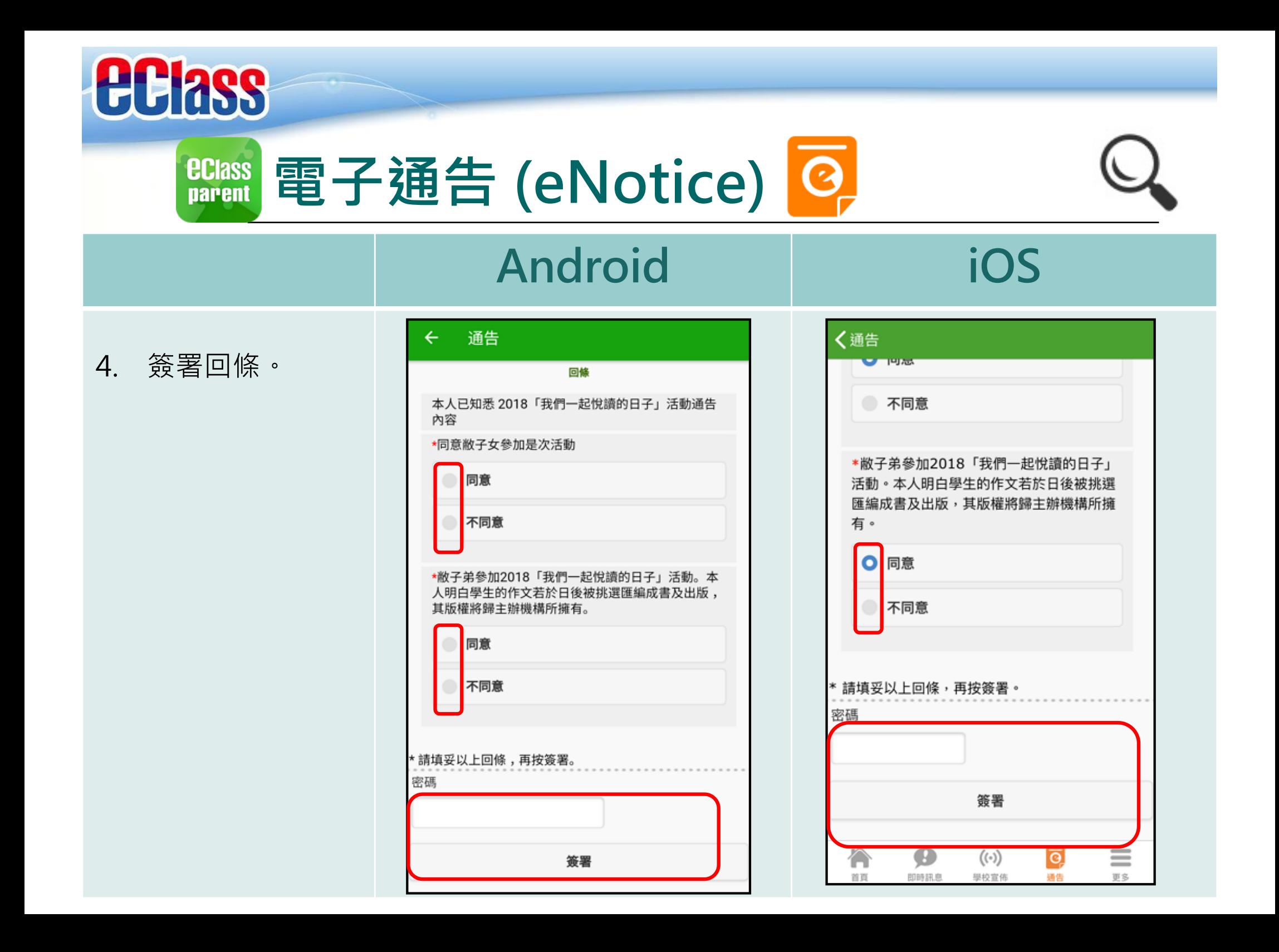

![](_page_19_Picture_0.jpeg)

**電子通告 (eNotice)** $\overline{\odot}$ **ECIASS parent** 

![](_page_19_Picture_74.jpeg)

**即時訊息 手機檢視 (可檢視過 去已閱的 即時訊息)**

![](_page_19_Picture_4.jpeg)

![](_page_19_Picture_5.jpeg)

![](_page_20_Picture_0.jpeg)

**電子通告 (eNotice)** $\odot$ **ECIASS parent** 

### **Android iOS**

**即時訊息 推播通知 手機效果**

![](_page_20_Picture_99.jpeg)

電子通告重要提示 [N010] eNotice Important Reminder [N010]:...

### ECLASS PARENT

電子通告重要提示 [20180921] eNotice Important Reminder [20180921] 請儘快簽署電子通告20180921「訂冬季校褸範 本」(簽署限期: 2018-09-23 00:00:59)。 Please sign the eNotice 20180921 titled "訂冬季 校褸範本" as soon as possible (Original Deadli...

**即時訊息 手機檢視 (可檢視過 去已閱的 即時訊息)**

![](_page_20_Picture_10.jpeg)

![](_page_20_Picture_11.jpeg)

![](_page_21_Picture_0.jpeg)

# **EClass** 校曆表(School Calendar) **| 三三**

### **Android iOS**

2. 可檢視每月事項/ 假期。

*<u>ECIass</u>* 

![](_page_22_Picture_132.jpeg)

### 〈更多 校曆表 本月 September 2018 Wed Thu Fri Sun Mon Tue Sat 26 27 28 29 30 31  $\mathbf{1}$  $\begin{array}{c|c|c|c|c|c|c|c} \n3 & 4 & 5 & 6 & 7 \n\end{array}$  $\overline{2}$ 8  $\begin{array}{|c|c|c|c|c|c|c|c|c|} \hline 10 & 11 & 12 & 13 & 14 \ \hline 6 & 3 & 3 & 4 \ \hline \end{array}$ 15 9 16  $\begin{array}{|c|c|c|c|c|c|c|} \hline 17 & 18 & 19 & 20 & 21 \ \hline 5 & 6 & 1 & 2 & 3 \ \hline \end{array}$ 22 23  $\begin{array}{|c|c|c|c|c|c|c|c|} \hline 24 & 25 & 26 & 27 & 28 \ \hline 5 & 6 & 1 & 2 & 2 \ \hline \end{array}$ 29  $2 \mid 3 \mid 4 \mid 5$ 30  $\frac{1}{2}$ 6 班主任課 3  $\rightarrow$ 全體小一家長日 8  $\,>$ 中秋節翌日 25  $\rightarrow$  $\boxed{\circ}$ 合  $\bullet$  $((\cdot))$ ≡ 首页 即時訊息 學校宣佈 通告 更多

![](_page_23_Picture_0.jpeg)

![](_page_24_Picture_0.jpeg)

![](_page_25_Picture_0.jpeg)

![](_page_26_Picture_0.jpeg)

![](_page_27_Picture_0.jpeg)

![](_page_28_Picture_0.jpeg)

## **BClass 學生相片(Official Photo)**

![](_page_28_Figure_2.jpeg)

![](_page_28_Picture_3.jpeg)

www. Training 博文亞洲小學 小澂 今天 到達 離開 16:30 07:55 (準時) (0) 學校宣佈 更多 明天拍攝班級相片 2018-09-10 2A 記得帶通告 2018-09-07  $\equiv$ ∕  $\bullet$  $\boxed{\circ}$  $((\cdot))$ 即時訊息 學校宣佈 销售 事实 首百

![](_page_29_Picture_0.jpeg)

![](_page_30_Picture_0.jpeg)

![](_page_30_Picture_32.jpeg)

更多

![](_page_31_Picture_0.jpeg)

### **Android iOS**

- 3. 檢視及輸入訊息; 加入附件或錄音。
- 4. 按「小組資訊」, 檢視小組組員。

![](_page_31_Picture_33.jpeg)

![](_page_31_Picture_34.jpeg)

![](_page_32_Picture_0.jpeg)

## **BClass 學校資訊(School Info)**

![](_page_32_Figure_2.jpeg)

![](_page_33_Picture_0.jpeg)

![](_page_34_Picture_0.jpeg)

### **eclass**<br>parent **學校資訊(School Info)**

### **Android iOS**

3. 檢視學校不同資訊

![](_page_34_Picture_56.jpeg)

![](_page_34_Figure_6.jpeg)

![](_page_35_Picture_0.jpeg)

## **EClass** 我的帳戶(My Accounts)

![](_page_35_Figure_2.jpeg)

![](_page_36_Picture_0.jpeg)

![](_page_36_Picture_1.jpeg)

![](_page_36_Figure_2.jpeg)

![](_page_37_Picture_0.jpeg)

再次輸入新密碼

全性!

為加強閣下的帳戶保安,請避免使用和登入名稱相同的密碼。

#使用至少由6個英文字母及數字混合組成的密碼,以加強戶口的安

■ 再次輸入新密碼 為加強閣下的帳戶保安,請避免使用和登入名稱相同的密碼 #使用至少由6個英文字母及數字混合組成的密碼,以加強戶口

的安全性!

![](_page_38_Picture_0.jpeg)

### *<u>ECIASS</u>*<br>parent **用戶指南(User Guide)**

![](_page_38_Figure_2.jpeg)

![](_page_39_Picture_0.jpeg)

# **完**

## **多謝選用eClass Parent App**

### 如忘記密碼請致電校務處重設

### 如有問題,<br>歡迎電郵至

[support@broadlearning.co](mailto:support@broadlearning.com)m

或致電客戶服務熱線 3913 3211

![](_page_39_Picture_7.jpeg)